सीसीटीएनएस / अतिमहत्वपूर्ण / ई-मेल सीसीटीएनएस पोर्टल पर अधिकारियों द्वारा पर्यवेक्षणीय टिप्पणी (FIR, GD एवं CD से संबंधित)

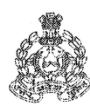

## प्रदेश पुलिस तकनीकी सेवायें उत्तर मुख्यालय

महानगर, लखनऊ-226006

पत्रांकःटीएस–सीसीटीएनएस–06 / 2010–10 दिनांकःलखनऊःमार्च 13, 2018 सेवा में.

> समस्त अपर पुलिस महानिदेशक/पुलिस महानिरीक्षक, जोन, उत्तर प्रदेश। समस्त पुलिस महानिरीक्षक / पुलिस उप महानिरीक्षक, परिक्षेत्र उत्तर प्रदेश। समस्त वरिष्ठ पुलिस अधीक्षक / पुलिस अधीक्षक, जनपद, उत्तर प्रदेश।

अपर पुलिस महानिदेशक, रेलवे। समस्त पुलिस महानिरीक्षक / पुलिस उप महानिरीक्षक, रेलवे। समस्त पुलिस अधीक्षक, रेलवे। समस्त डिस्ट्रिक्ट कोऑर्डिनेटर कम्प्यूटर आपरेटर (ग्रेड-ए), उत्तर प्रदेश।

सीसीटीएनएस पोर्टल पर वरिष्ठ अधिकारियों द्वारा FIR, GD एवं CD के विषय:— सन्दर्भ में पर्यवेक्षी टिप्पणी अंकित किये जाने विषयक।

अवगत कराना है तकनीकी सेवायें मुख्यालय में चल रहे प्रशिक्षण में अधिकारियों द्वारा अपेक्षा की गयी है अपराध सम्बन्धित पर्यवेक्षणीय टिप्पणी कैसे अंकित की जाय इस सन्दर्भ में पूर्व प्रेषित समांक पत्र दिनांक 23.11.2017, 09.03.2018, 12.03.2018 का सन्दर्भ की छाया प्रति संलग्न की जा रही है जो स्वतः स्पष्ट है।

उक्त के अनुसार वरिष्ठ अधिकारियों द्वारा सीसीटीएनएस पोर्टल के (CAS)  $2<sup>2</sup>$ 4.5 वर्जन पर अपराध एवं अन्य प्रपत्रों के पर्यवेक्षण के सन्दर्भ में यूजर मैनुअल प्रेषित किया गया है जिसके अनुसार ही FIR, GD एवं CD पर भी पर्यवेक्षणीय टिप्पणी की कार्यवाही की जायेगी।

इस यूजर मैनुअल के अनुसार अपराधों के पर्यवेक्षण विभिन्न स्तर पर विभिन्न 3. अधिकारियों द्वारा किया जाता है। उपरोक्त सन्दर्भित पर्यवेक्षी टिप्पणी (supervisory comments) प्रपत्र 1 से 5 व अन्य प्रपत्रों में भी कैसे दर्ज की जायेगी, तत्संबंधी प्रकिया खतः स्पष्ट मार्ग-दर्शिका आपके उपयोगार्थ भेजी जा रही है।

इस कार्यावाही के सम्पादन हेतु डिस्ट्रिक्ट कोऑर्डिनेटर कम्प्यूटर आपरेटर  $4<sup>1</sup>$ (ग्रेड–ए) द्वारा जनपद के क्षेत्राधिकारी, अपर पुलिस अधीक्षक, पुलिस अधीक्षक को विस्तार पूर्वक अवगत कराया जागेगा। इस यूजर मैनुअल का शीघ्र उपयोग प्रारम्भ किया जाय, ताकि पर्यवेक्षी अधिकारी अपने उत्तरदायित्वों का निर्वहन सीसीटीएनएस पोर्टल पर कर सकें।

उक्त सम्बन्ध में समस्त पुलिस महानिरीक्षक परिक्षेत्र, उत्तर प्रदेश अपने स्तर 5. से 07 दिवस के बाद एक कार्यशाला का आयोजन कर यह जॉच लें कि अपने जनपदीय पुलिस अधिकारी अपराध सम्बन्धित पर्यवेक्षण सीसीटीएनएस पोर्टल पर करने में समक्ष हो गये हैं।

संलग्नक–यथोपरि।

 $\mathbb{A}^{3}$ 

(आशुतोष पाण्डेय) अपर पुलिस महानिदेशक, तकनीकी सेवायें उ0प्र0, खनऊ।

प्रतिलिपि–निम्नलिखित को सूचनार्थ प्रेषितः–

- 1. पुलिस महानिदेशक, तकनीकी सेवायें, उ०प्र०, लखनऊ।
- 2. अपर पुलिस महानिदेशक, अपराध, मुख्यालय पुलिस महानिदेशक, उ0प्र0, लखनऊ।
- 3. पुलिस महानिदेशक के सहायक एवं पुलिस महानिरीक्षक, मुख्यालय पुलिस महानिदेशक, उ0प्र0, लखनऊ।
- 4. श्री रामदूत, प्रोग्रामर ग्रेड–2, प्रभारी नॉक सेण्टर, तकनीकी सेवायें, उत्तर प्रदेश, लखनऊ को तकनीकी सेवाएं को कम्प्यूटर आपरेटर (ग्रेड–ए) को क्यूमेल के माध्यम से प्रेषित करने एवं आख्या उपलब्ध कराने हेतु।
- 5. प्रभारी ईमेल को पत्र मेल प्रेषित किये जाने व वेबसाइट पर अपलोड किये जाने हेतु।

## **SOP-How to write supervisory comments oninvestingations of FIR and other Forms**

नोट-:निम्लिखित दिए गए चित्र के अनुसार सभी प्रपत्र में उच्चाधिकारियों द्वारा टिप्पणी की जा सकती है|इसका प्रयोग अपराि व अन्य प्रपत्रोों के पययवेक्षण **(Supervision)** मेंवररष्ठ अनिकारीयोों द्वारा नकयाजाए |

## **अपराध वििरण प्रपत्र मेंिररष्ठ अवधकाररय ोंद्वाराविप्पणी करनेहेतुवनम्न चरण ोंका प्रय ग करें|**

1. कैस(CAS) ऑनलाइन एप्लीकेशन में लॉग इन करने के पश्चात नीचे दिए गए चित्र के अनुसार अनुसंधान मेनू के अन्दर **IIF-II-IIFV**नलोंक पर जाकर अपराि नववरण फॉमयिोजें व िेिें पर म्लिक करें | (**अन्य**प्रपत्र**के विएकृ पयासोंबोंवधत "ख जऔरदृश्य" मेनूकाचयनकरें**|)

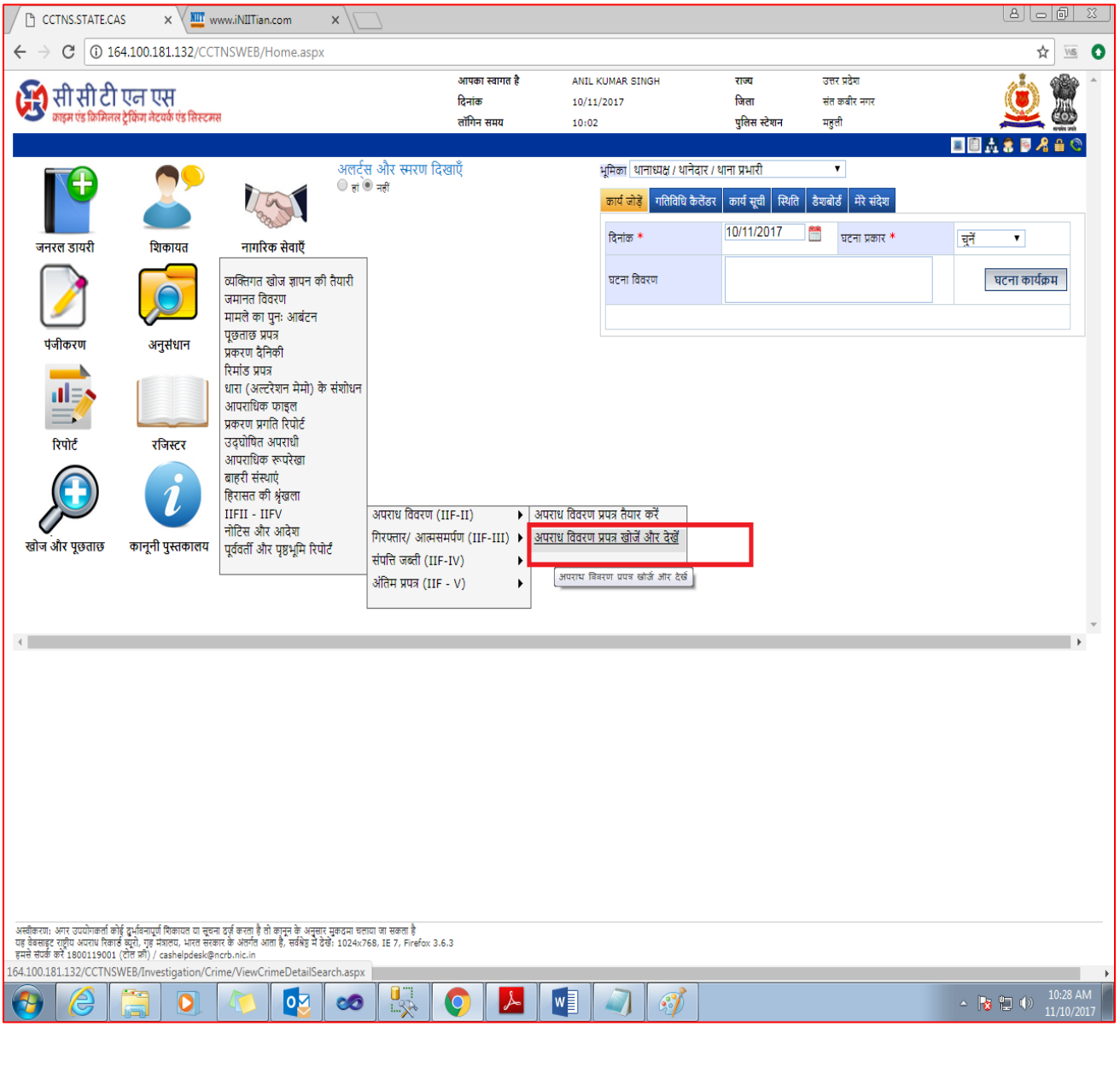

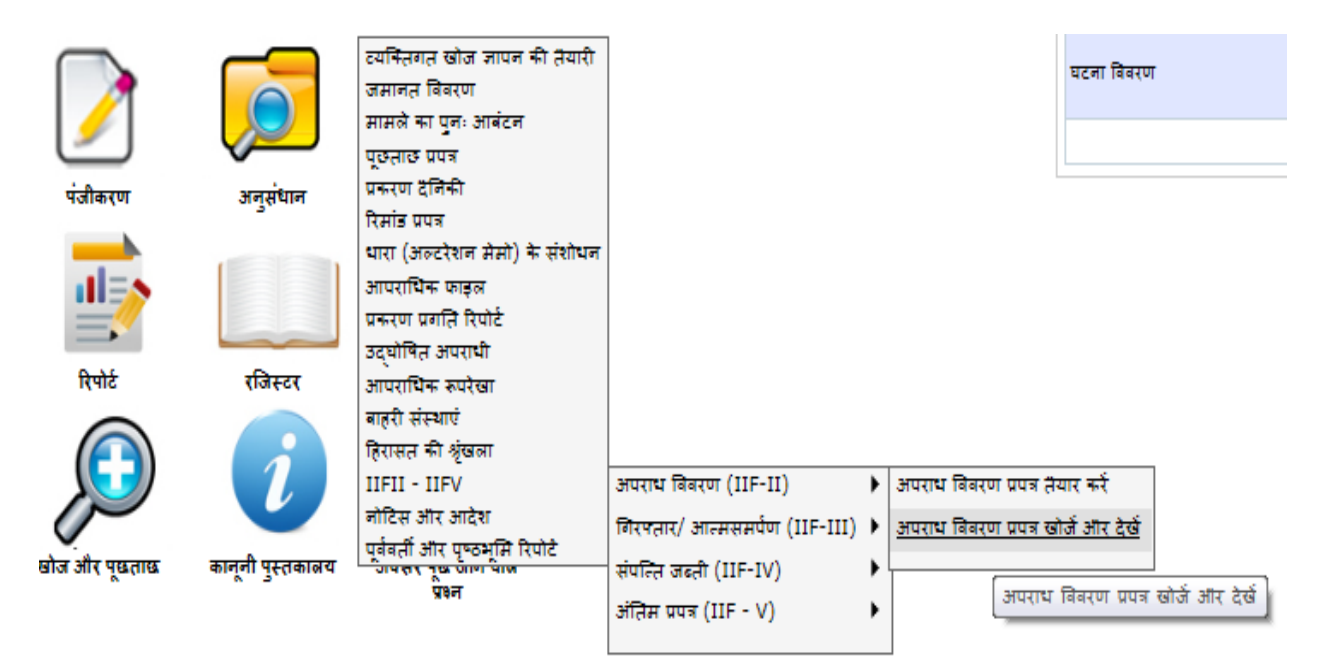

2. तत्पश्चात आप जिस एफ०आई०आर० के अपराध विवरण प्रपत्र पर टिप्पणी करना चाहतेहैं नीचे दिए गए चित्र के अनुसार एफ०आई०आर० नंबरडालकरखोजें व देखें पर क्लिक करें|

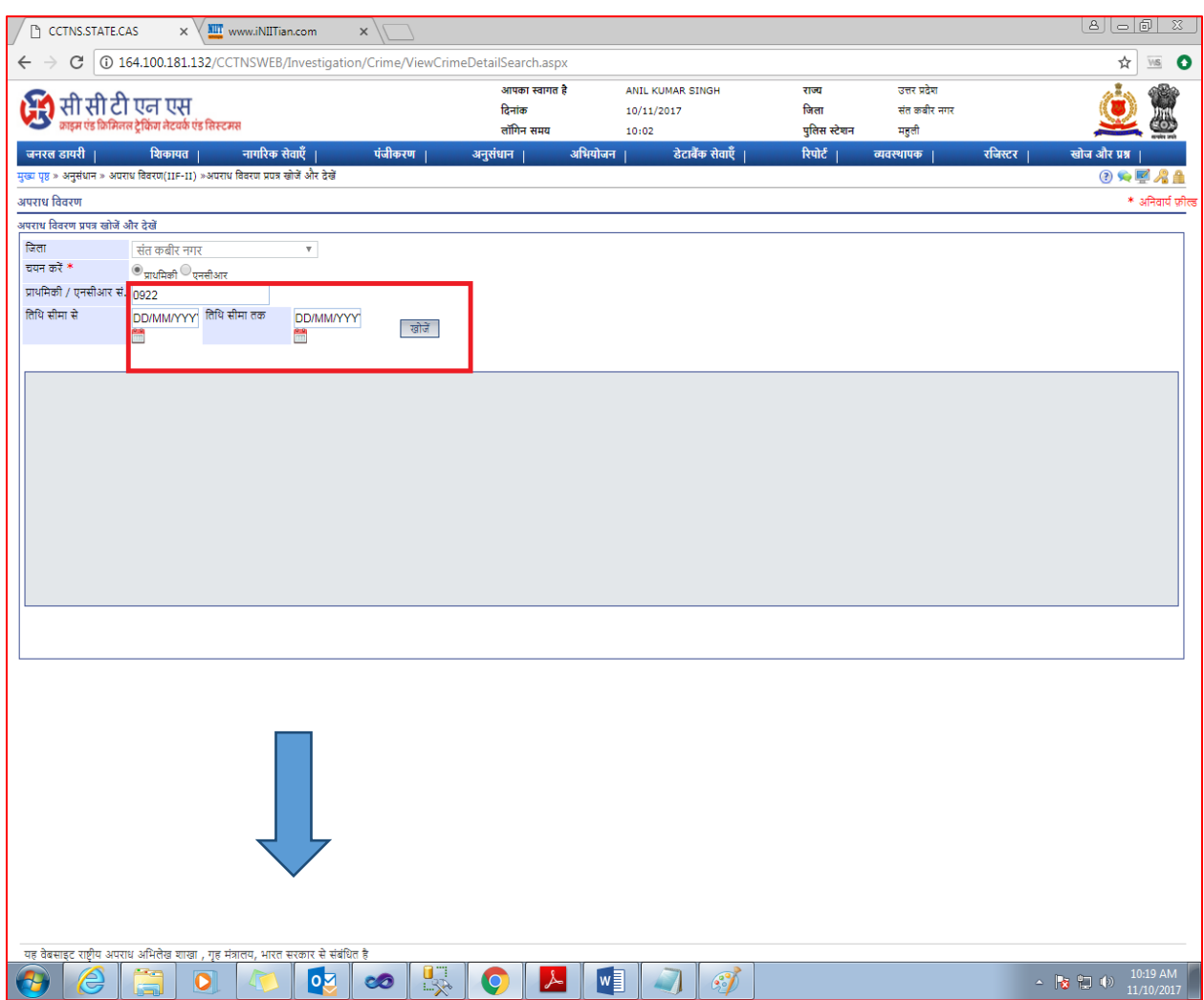

मुख्य पृष्ठ » अनुसंधान » अपराध विवरण(IIF-II) »अपराध विवरण प्रपत्र खोजें और देखें

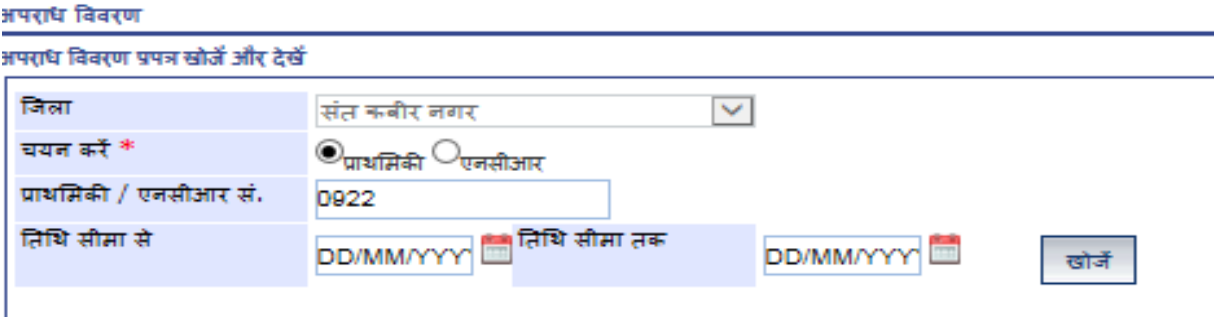

3. अब दिए गए चित्र के अनुसार ग्रिड पर उपलब्ध अपराधविवरण संख्या के सामने विवरण देखेंलिंक पर क्लिक करें तथा अपराध विवरण प्रपत्र खुलने का इंतज़ार करें |

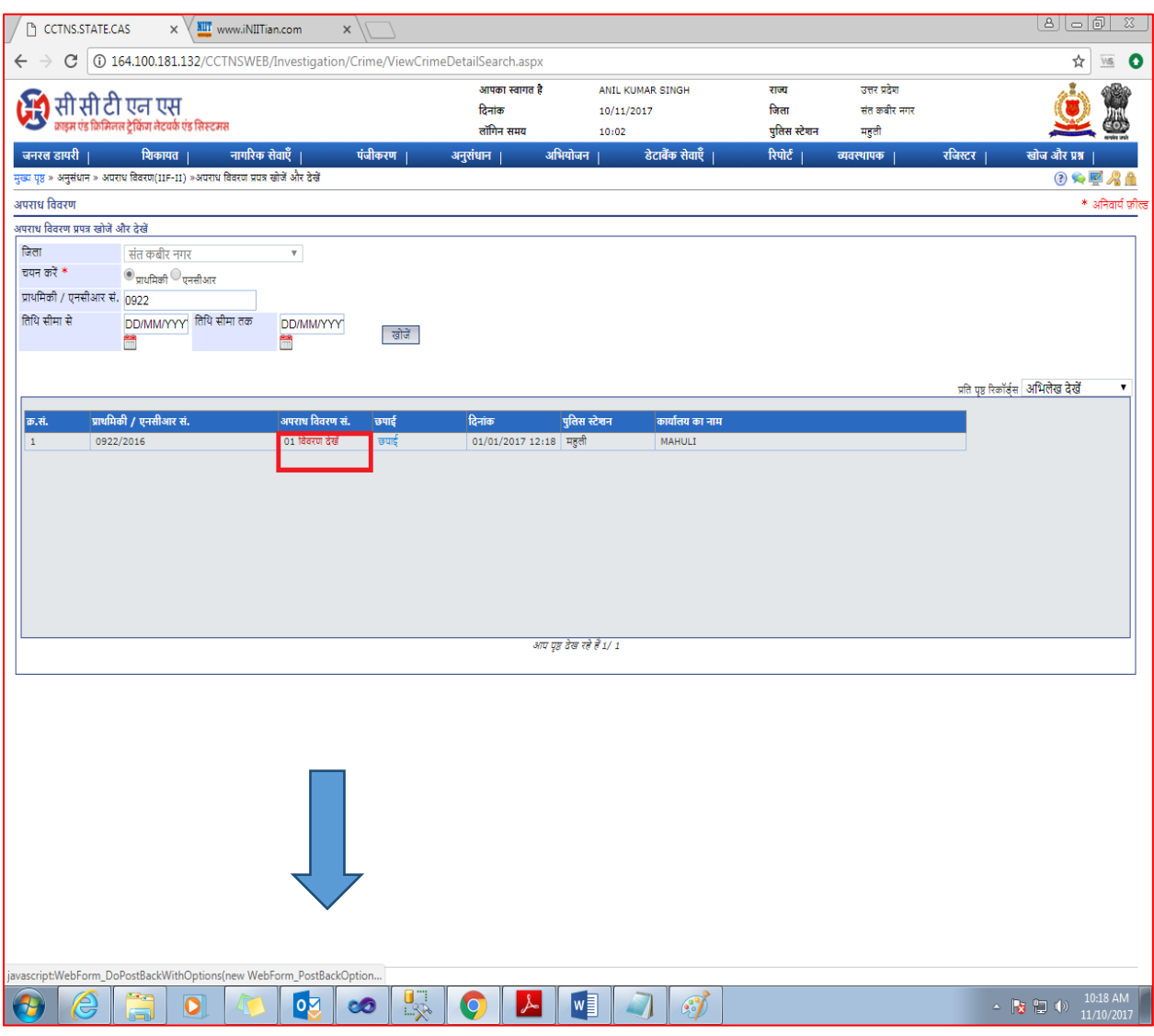

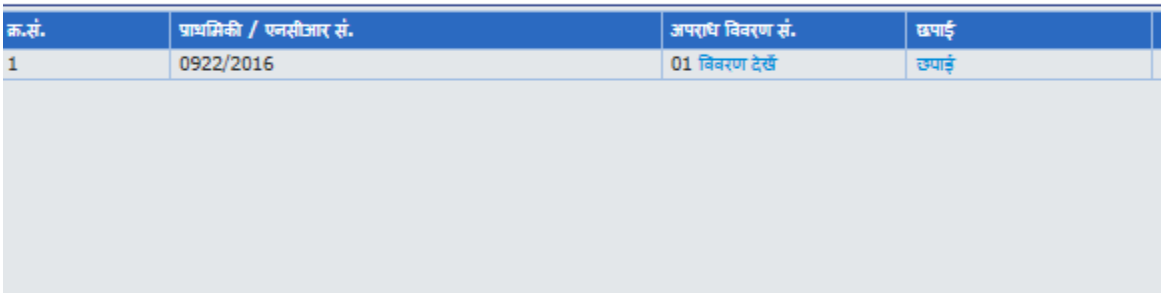

4. अपराध विवरण प्रपत्र खुलने के उपरान्त दायें किनारे पर उपस्थित **टिप्पणी** बटन पर क्लिक करें|

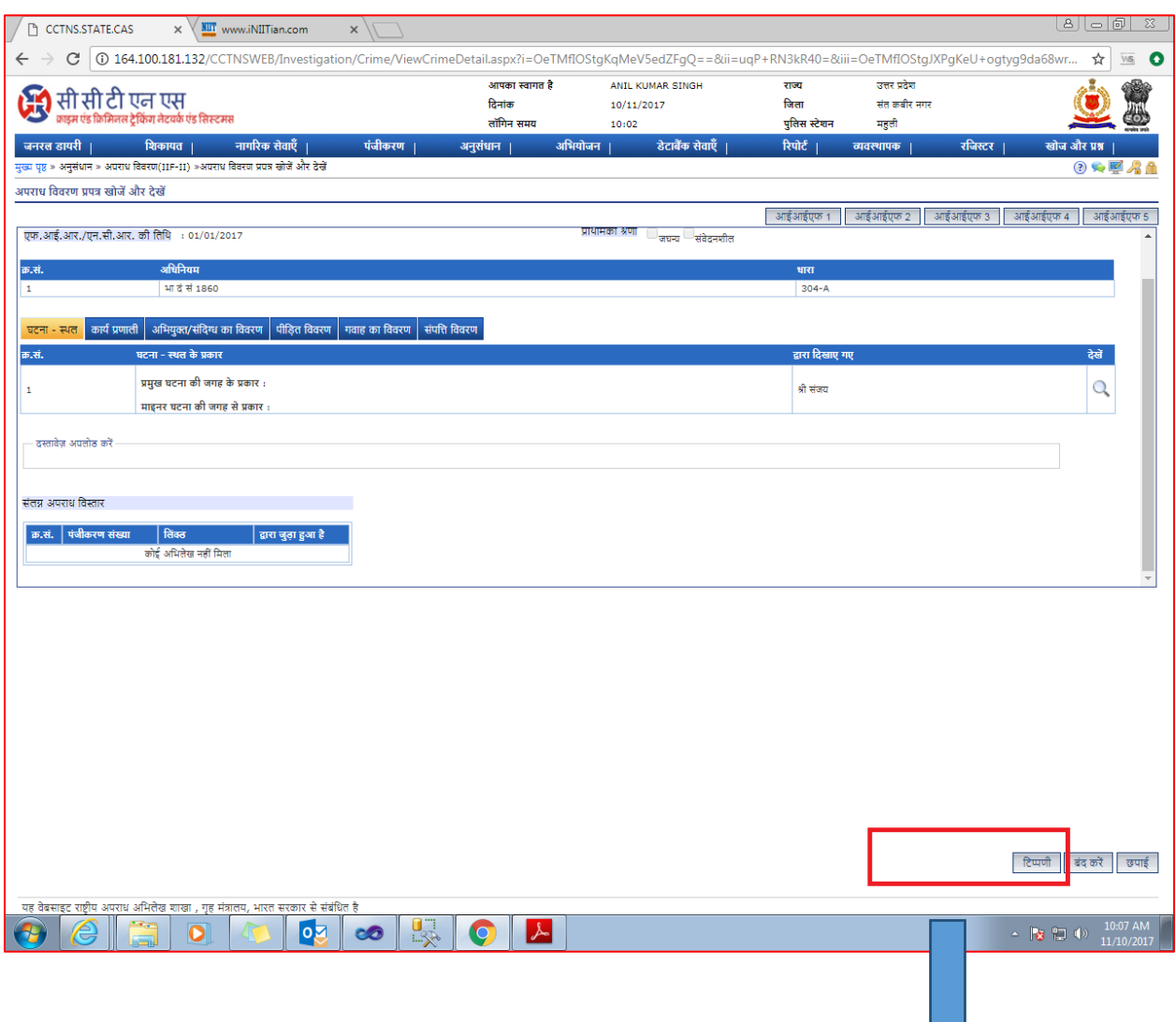

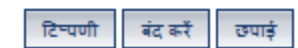

5. टिप्पणी बटन पर क्लिक करने के उपरान्त नीचे दिए गए चित्र के अनुसार पॉपअप बॉक्स खुलेगा जिस पर कार्यालय सहित सन्देश लिखने का प्रावधान दिया गया है |

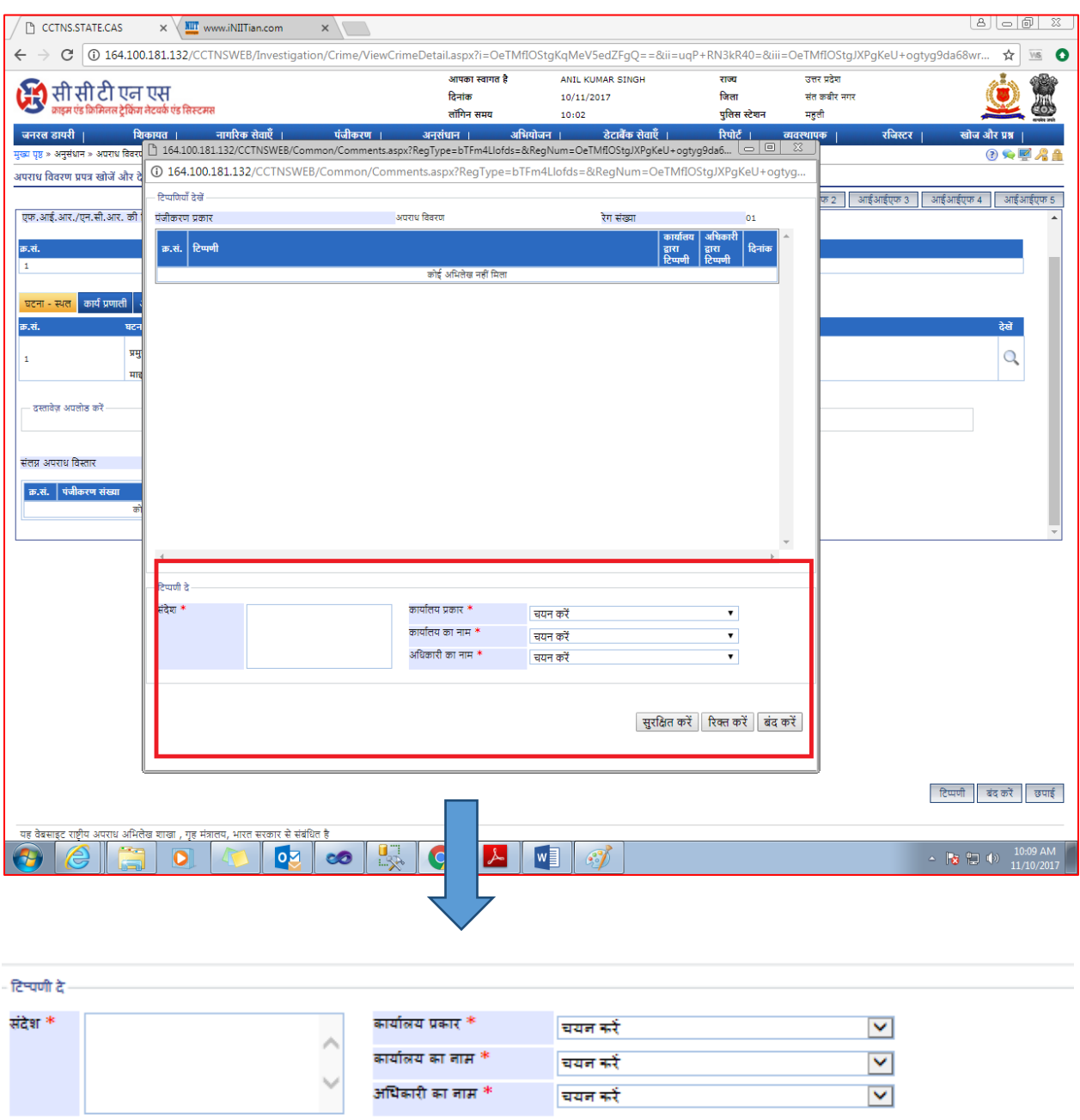

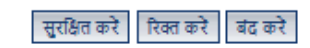

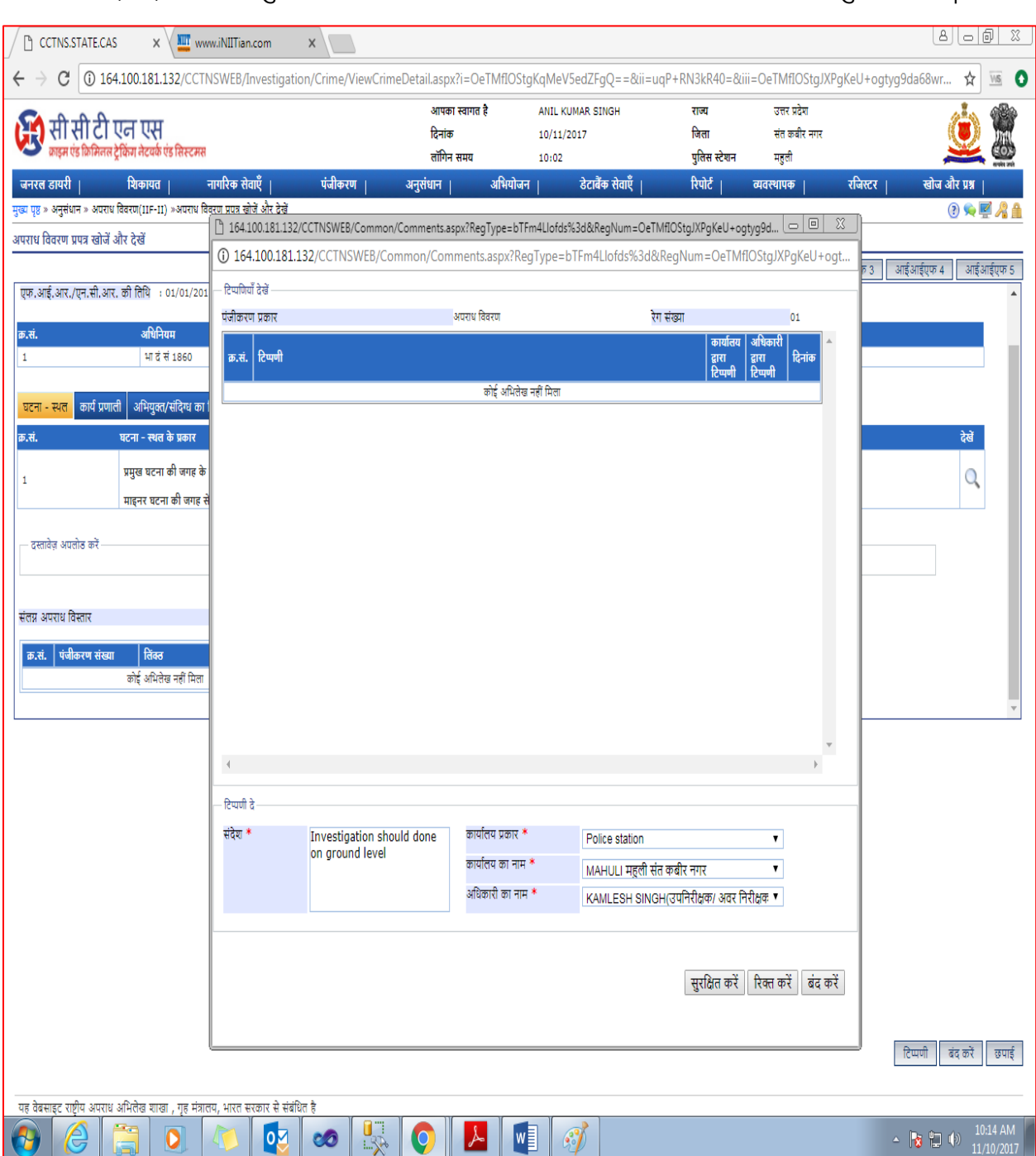

6. नीचे दिए गए चित्र के अनुसार उच्चाधिकारी अपना सन्देश तथा कार्यालय का चयन कर सुरक्षित करें |

7. सुरक्षित करने के उपरान्त ग्रिड पर जोड़ी गई टिप्पणीप्रदर्शित होगी तथा अधिकारी का नाम प्रदर्शित होगा तत्पश्चात बंद करें बटन कर क्लिक करके पॉपअप को बंद करें |

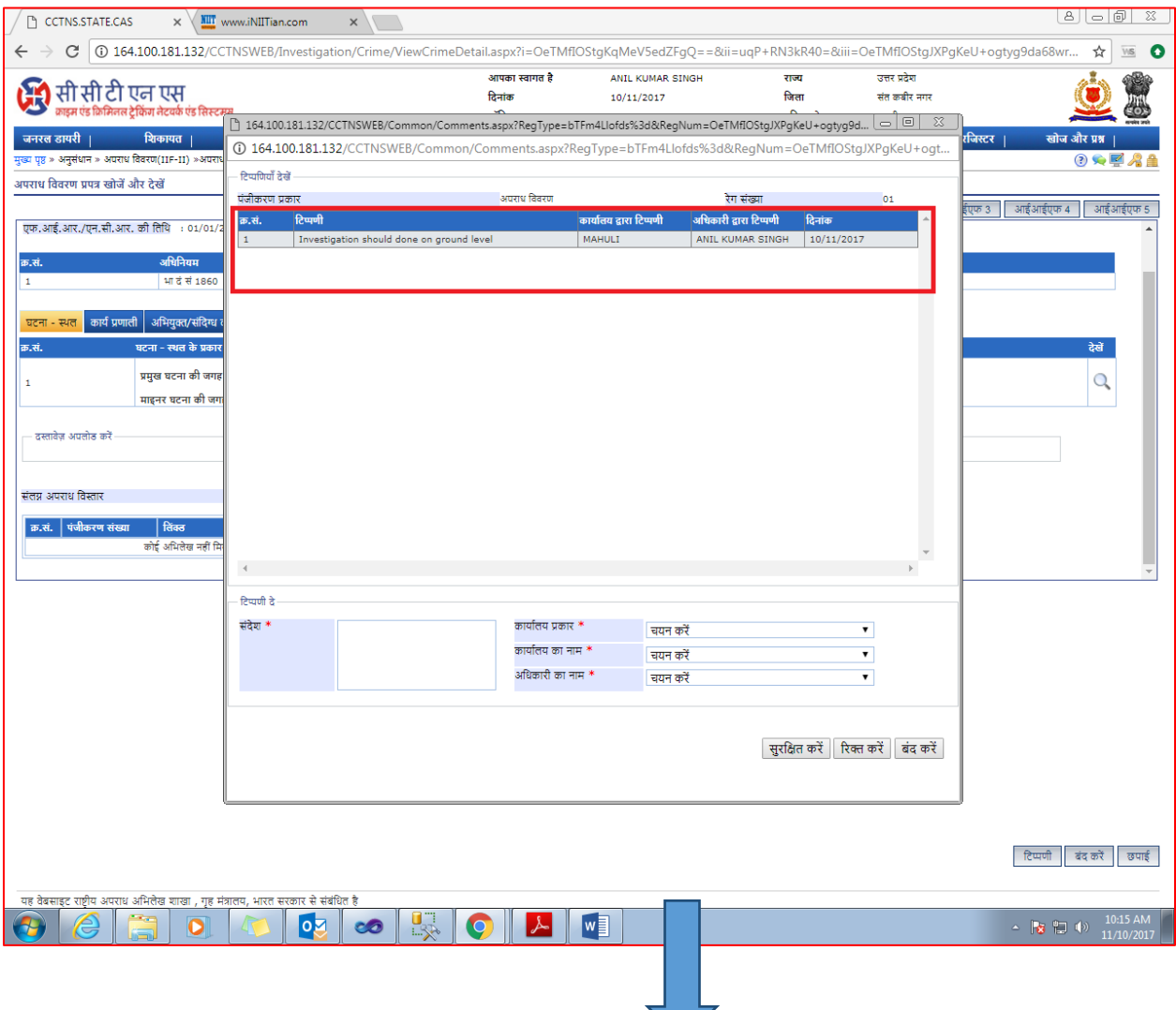

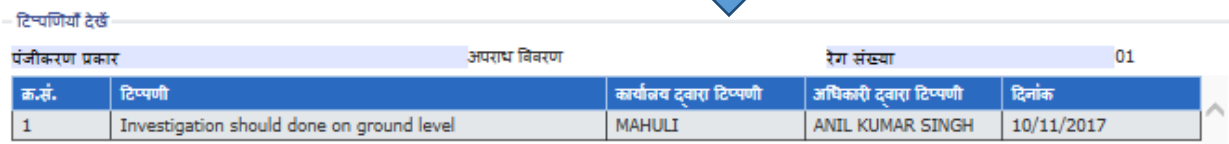

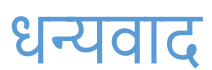